WITH STANDARDS - UNLOCK THE POWER OF DATA

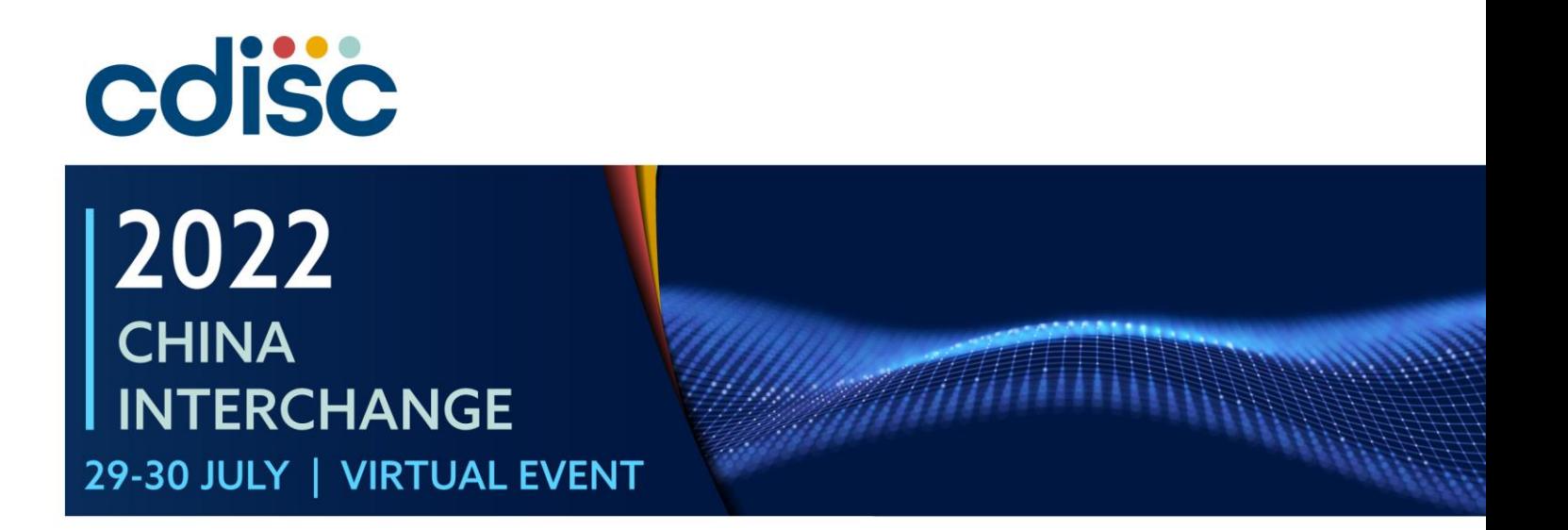

#### **Exploration of open-source technology in the metadata driven clinical trial automation process**

Presented by Guoyan Zeng, Statistical Program, DO, Novartis

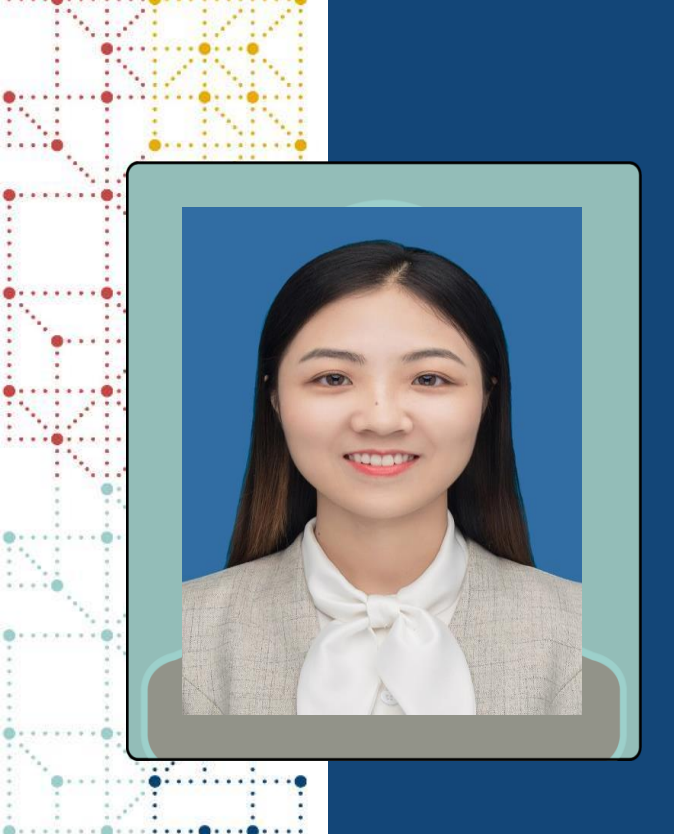

## **Meet the Speaker**

Guoyan Zeng/ Mengyue Han Title: Statistical Programmer Organization: Novartis

Guoyan Zeng received her master's degree in statistics last year. She joined Novartis company as a statistical programmer in July 2021, and enjoys exploring the use of open source technologies in daily work.

Mengyue Han. Master of Biostatistics. Statistical programmer of Novartis with 1 year working experience. Passioned about combining innovative tools with daily task to work efficiently and happily.

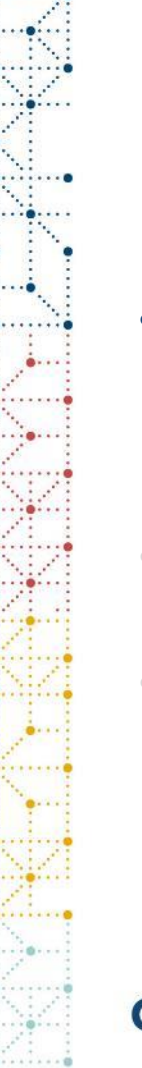

# **Disclaimer and Disclosures**

- *The views and opinions expressed in this presentation are those of the author(s) and do not necessarily reflect the official policy or position of CDISC.*
- *{Please disclose any financial relationship or conflict of interest relevant to this presentation here OR}*
- *The author(s) have no real or apparent conflicts of interest to report.*

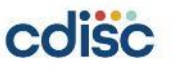

# **Agenda**

- 1. Open-source technology
- 2. What are the benefits of automating annotated CRFs?
- 3. How to implement aCRF automation?

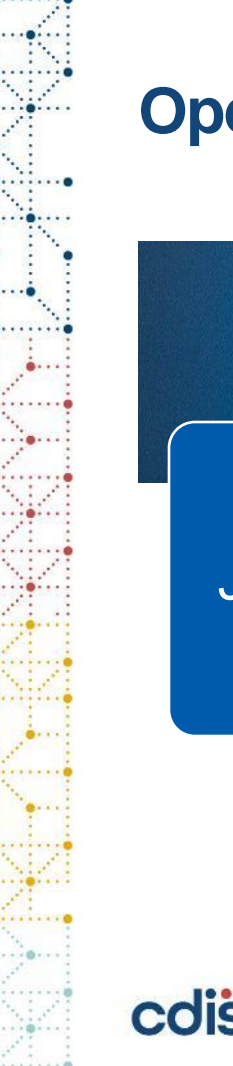

## **Open-source technology**

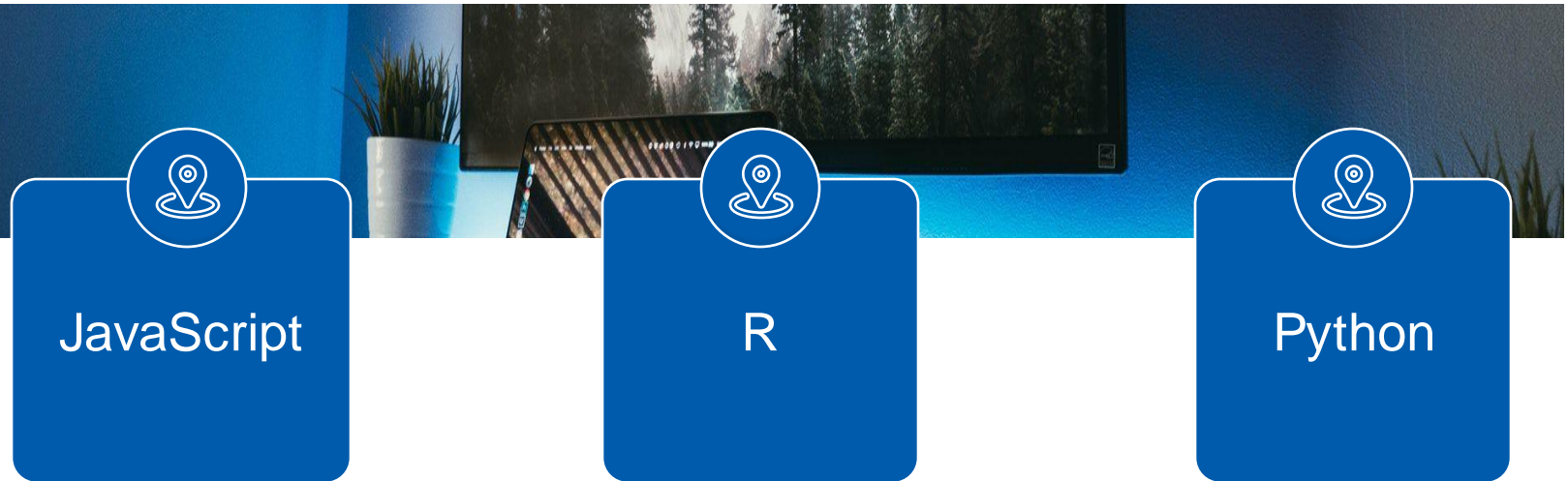

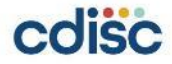

## **Open-source technology**

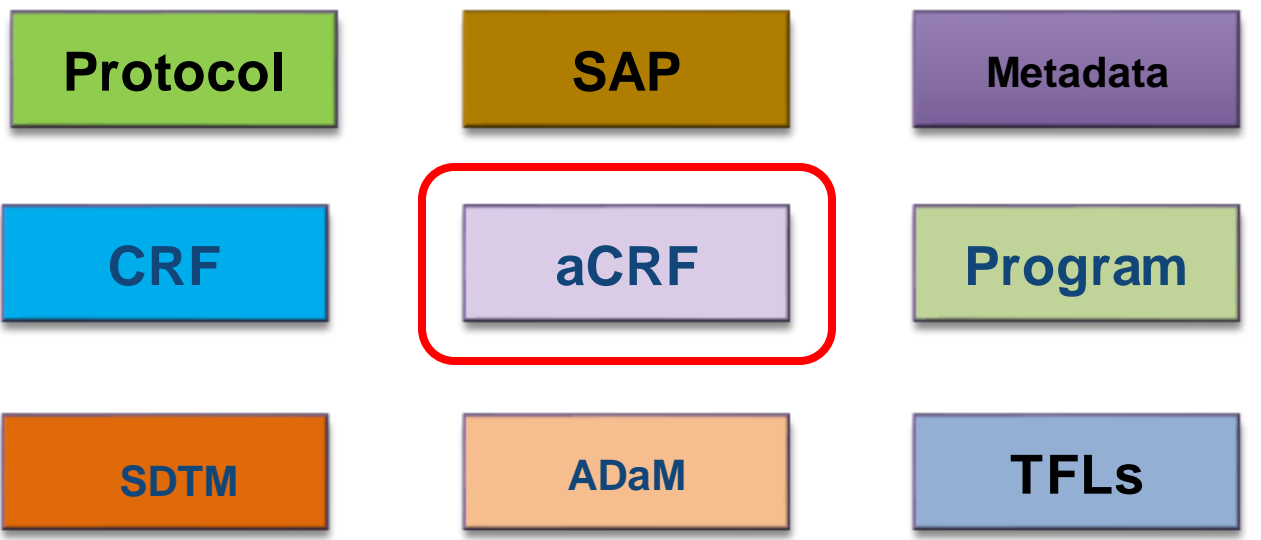

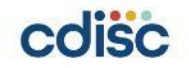

## **What are the benefits of automating annotated CRFs?**

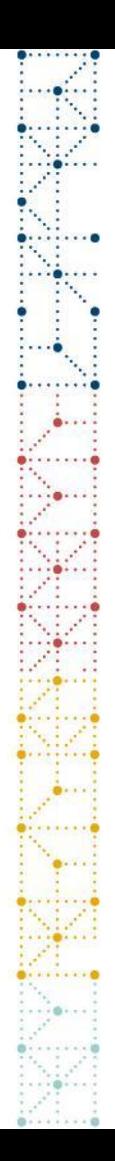

#### **Benefits**

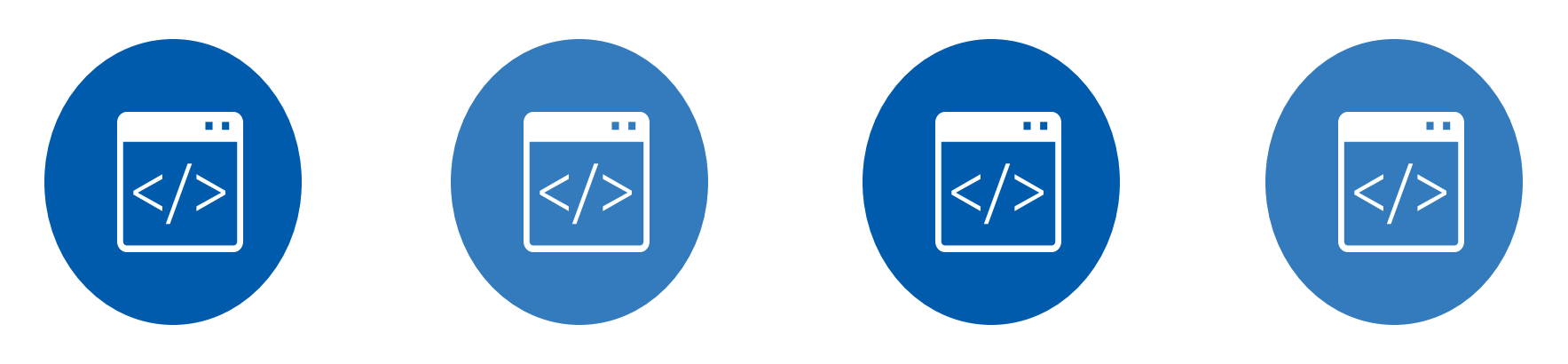

#### **Efficient Friendly Consistent Automatic**

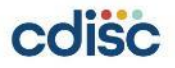

# **How to implement aCRF automation?**

- ➢ Create database from existing annotated CRF
- ➢ Retrieve annotated CRF information
- ➢ Add annotations
- ➢ Create Bookmarks

## **Workflow**

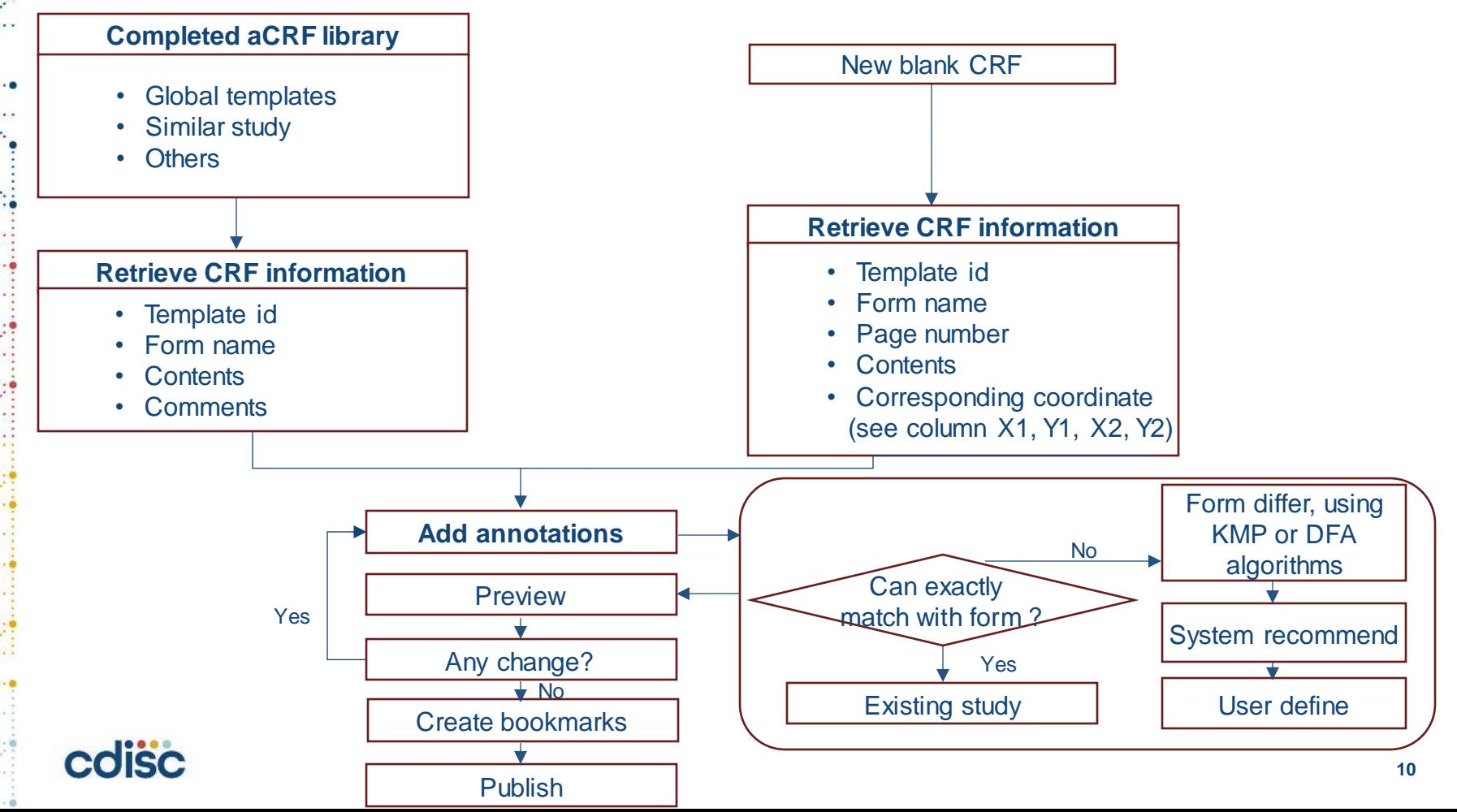

# **Retrieve annotated CRF information**

**AE = Adverse Events** 

Form: Adverse Events AEGXXX

If during study participation, the subject experiences a Liver/Renal event, please refer to form level help for guidance on recording all related information.

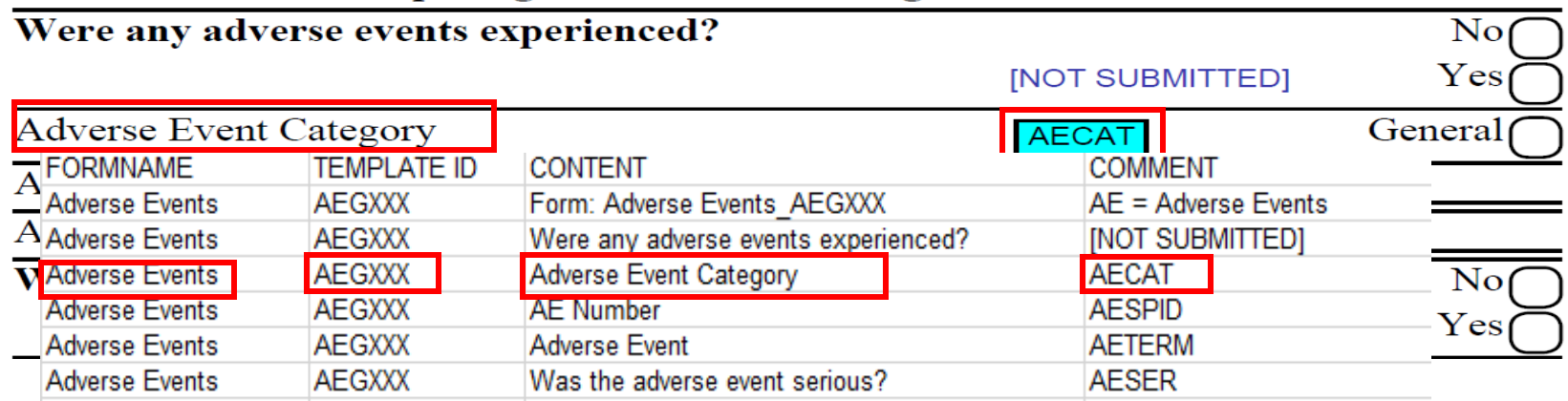

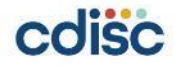

# **Retrieve blank CRF information**

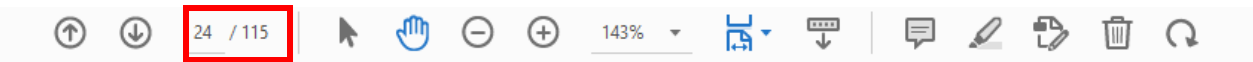

#### 12.0\_YYYYYY\_yyyymmdd (PROD): UNIQUE

**Form: Adverse Events** 

Generated On: yyyymmdd hh:mm:ss

Were any adverse events experienced?

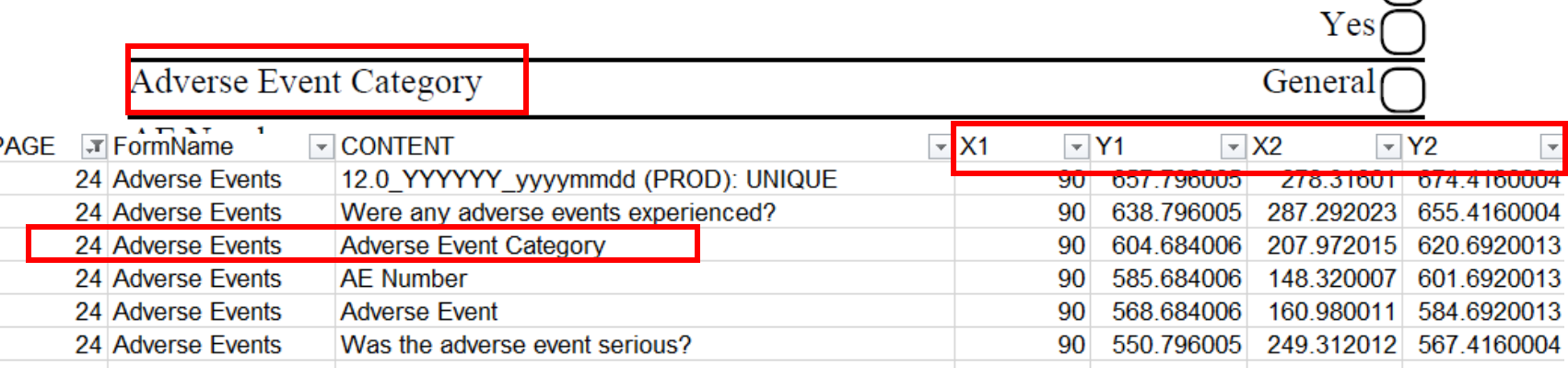

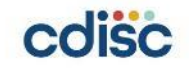

 $No<sub>f</sub>$ 

# **Add annotations**

**Form: Adverse Events** 

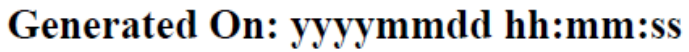

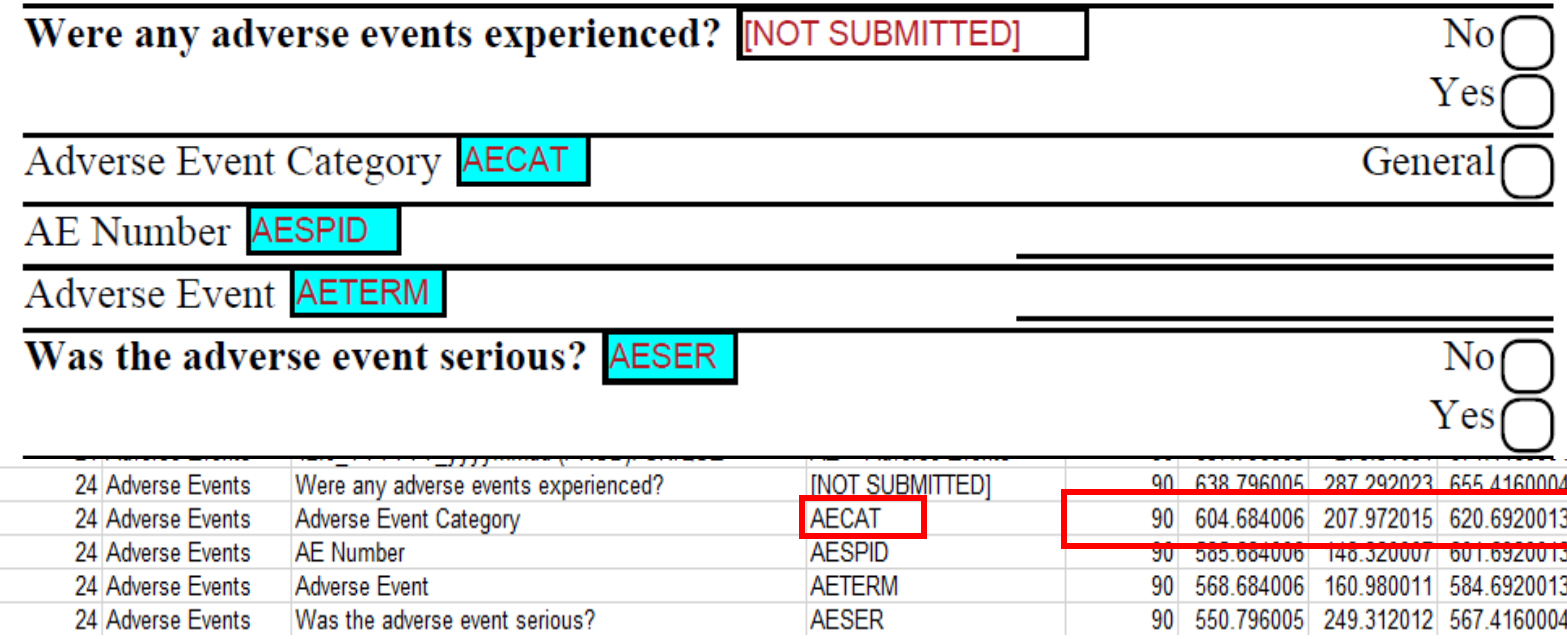

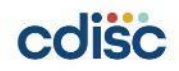

# **Create Bookmarks**

\* Dual Bookmarking

- CDISC quidance specifies bookmarks only for Visit and Form. Follow the examples of dual bookmarking in CDISC's sample aCRF by linking multiple bookmarks to the same unique form.
- Many mistakenly think bookmarks must be in a 1:1 relationship with the form they point to. Create multiple relationships by using both of these hierarchies.
	- By Visit > Visit Name > Form Name
	- By Form > Form Name > Visit Name (if applicable)
- Note: Bookmarks are not needed for Domains. Many mistakenly think the opposite, likely because CDISC's sample aCRF has the confusing bookmark label "Domains" to mean "Forms," as seen in the image below. The MSG uses "Domains" to mean simply the topics of pages/forms.
- Note: Bookmarks are not needed for Not Submitted forms.

#### Link: [Formatting Annotated Case Report Forms \(aCRFs\): Part 2 | Pinnacle 21](https://www.pinnacle21.com/blog/formatting-annotated-case-report-forms-part2)

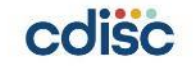

## **Create Bookmarks**

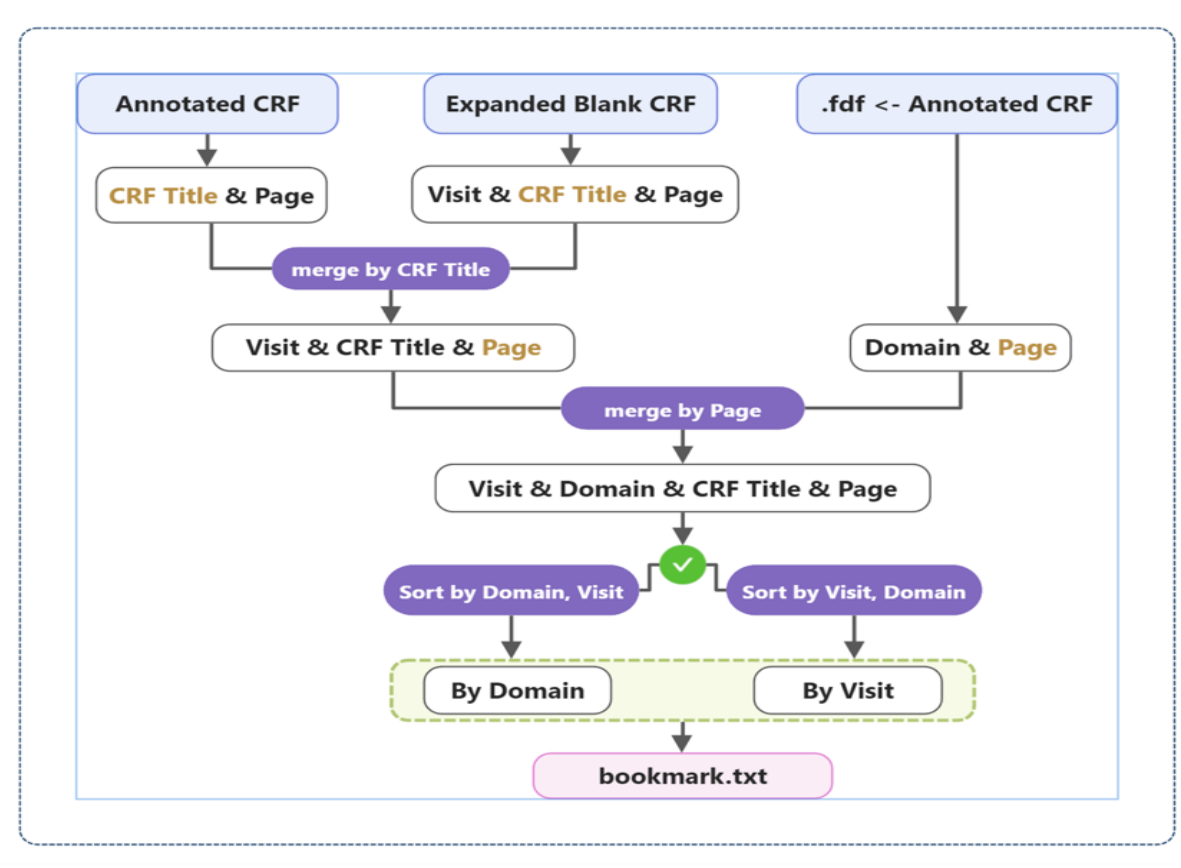

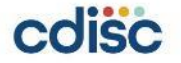

# **Thank You!**

Development team: Stanley Wei, Xiaoran Yin, Yun Jiang, Mengyue Han, Guoyan Zeng

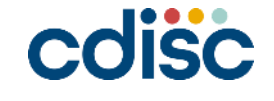